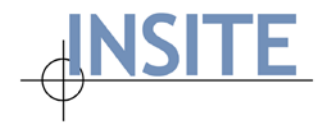

# **Net-FM™ Release Notes v 4.1**

# **Introducing the New Version of Net-FM**

<span id="page-0-0"></span>This document is organized in an easy-to-navigate format – simply use the following links to jump ahead to the respective section. Each section is further grouped by area of relevance (i.e. Net-FM, Space Survey, etc.).

**[New Features](#page-1-0) [Enhancements](#page-9-0) [Bug Fixes](#page-13-0)**

Please feel free to share any comments or ask further questions by contacting us at [support@insite.org.](mailto:support@insite.org)

Respectfully,

The INSITE Team

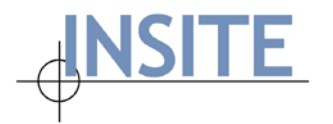

### <span id="page-1-0"></span>**New Features**

- **Administration** This release includes several note-worthy features that fall under the Administration category of Net-FM:
	- o **Customizable help documentation** It is now possible for Net-FM Administrators and privileged users to replace the default Net-FM help file, upload customized documentation, and specify custom help URLs. Additionally:
		- The file/URL display name can be customized
		- A custom sort order is available
		- An option makes it possible to mark files/URLs so that they are only available for edit by users with Administrative privileges
		- A document comments field makes it possible to specify additional information regarding each document
		- Non-admin access is controlled through Module Visibility
	- o **New user creation / auto-generated email** When creating a new user, the Administrator has the option to simply create the user or create the user and send a customizable email that includes the Net-FM username. This option is available for both actions of adding a user and duplicating a user.
	- o **Single sign-on (SSO)** The Net-FM codebase now supports the following SSO implementations (with some configuration):
		- Microsoft Azure Active Directory
		- Apereo CAS
	- o **Admin Settings – Floorplan Reviewers** A setting in **Admin | Drawings | Settings** allows the Net-FM Administrator to specify one or more individuals who will be automatically notified when users upload annotated floor plans. This setting/feature is especially useful when the **Floorplan Reviewers** list includes the CAD operators tasked with maintaining the floor plans. (see sample image below)

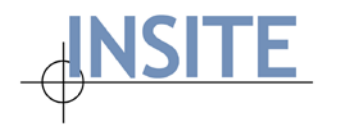

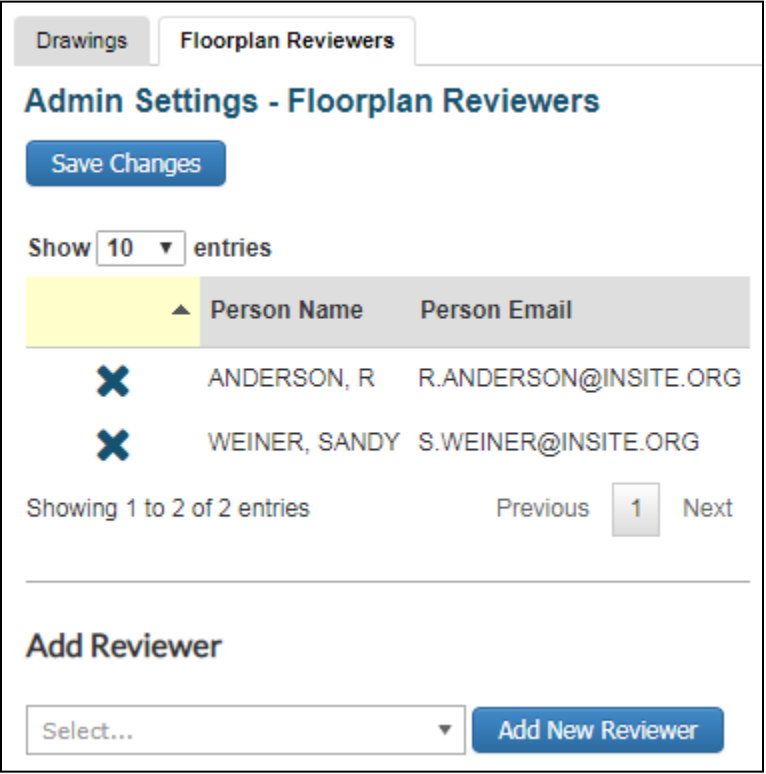

- **Net-FM** The features in this section are Net-FM-specific. Subsequent sections elaborate on specific nodes/modules (i.e. Move Management, etc.)
	- o **Node label customization** By popular demand, it is now possible to customize the text/labels for each node in the Net-FM Navigator.
- **Floor Plans** There are a number of highly-anticipated features relating to Net-FM floor plans in this release:
	- o **HTML floor plans** In addition to PDF format, it is now also possible to display floor plans in HTML format. This new feature vastly improves the experience of viewing/interacting with floor plans on mobile.
		- Users can toggle between PDF and HTML format for a given floor plan
		- The preferred display format can be saved on a per-user basis under **My Drawing Preferences**:

**Drawing Format: HTML** 7

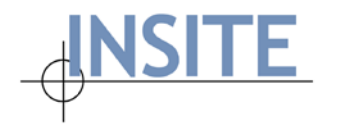

- o **Floor plan markup/annotation** Available with HTML floor plans is a markup/annotation toolbar
	- May be toggled as "displayed" or "hidden" using the edit icon:

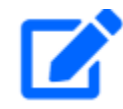

Here is an image of the toolbar and its corresponding options:

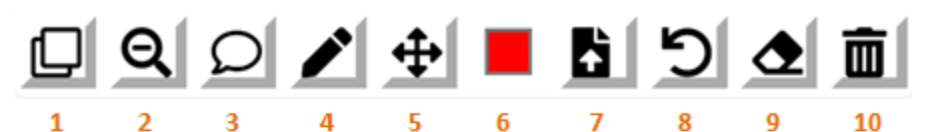

- 1. Move Legend
- 2. Unzoom Original
- 3. Add Comment
- 4. Hand Draw
- 5. Move Markups
- 6. Pick Color
- 7. Upload to Net-FM
- 8. Undo Delete Markup
- 9. Erase Markup
- 10. Delete All Markups
- o **Floor plan document auto-notification** This feature was highlighted in the preceding Admin section, but it is worth repeating. The group of users specified under Floor plan Reviewers will be automatically notified that the annotated floor plan is available via an email with a link to the document/Floor plan. For a given floor plan, users can add additional persons to be notified on-the-fly.
- o **Markup Drawings Report** In addition to the auto-notification feature, Net-FM users with access to the Drawings node may access the new **Markup Drawings Report**. This report/grid provides a bird's eye view of markups uploaded to the database and allows CMs to use the annotated floor plans as an aid in the continuous updates of the drawings of record (VFM or DWG). It includes the following sortable columns: Facility, Floor, Filename, Floor Plan Description, Date Uploaded, Username, User Email, Reviewed (Y/N), Date Reviewed, Archived (Y/N), Date Archived, and Full Path.

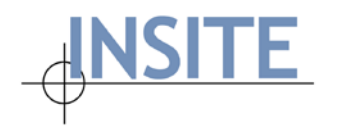

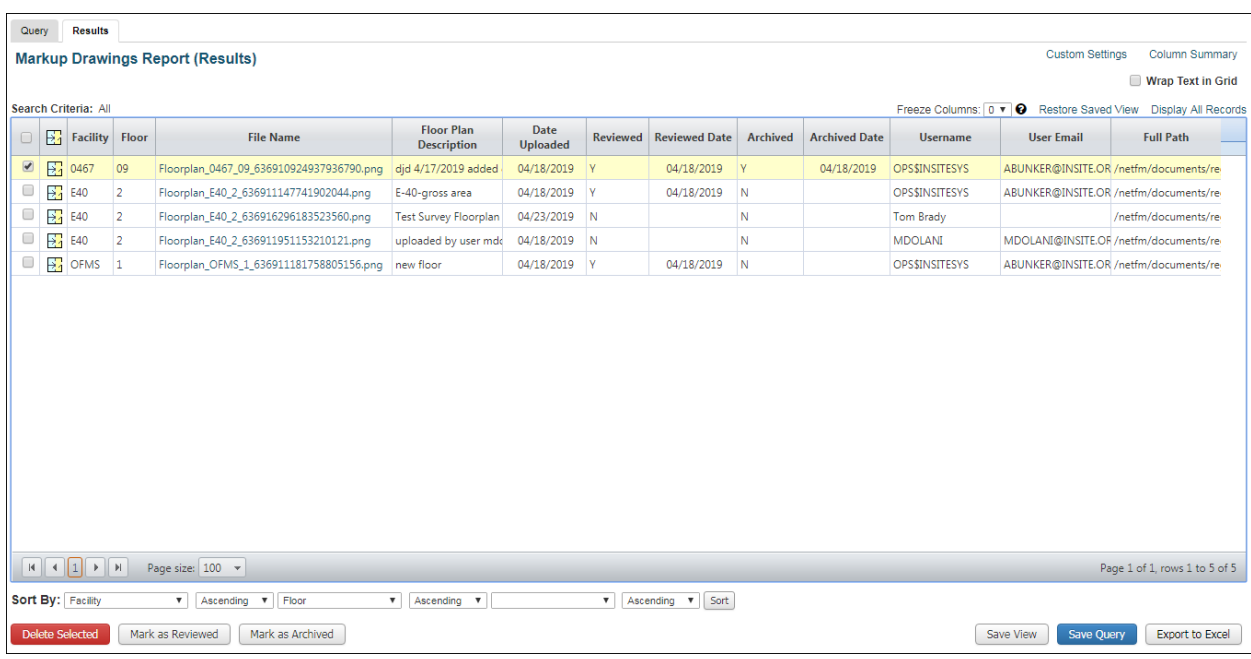

- o **Move floor plan legend dynamically** With drag-and-drop functionality, users can quickly, easily move the floor plan legend to the desired position.
- o **Clear highlights without clearing legend** A new option makes it possible to clear floor plan highlights while simultaneously preserving the legend.
- o **Additional Fields & Security Profile** based upon a given user's Security Profile, access to **Additional Fields** in the Floor Plan Viewer is denied.
- **Space Survey**
	- o **Multiple Survey Cycles** This highly-anticipated feature now makes it possible to conduct more than one Survey effort at a time. The settings for each survey cycle are

self-contained so Survey Administrators do not have to worry about cycle conflicts.

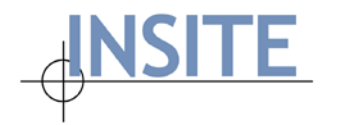

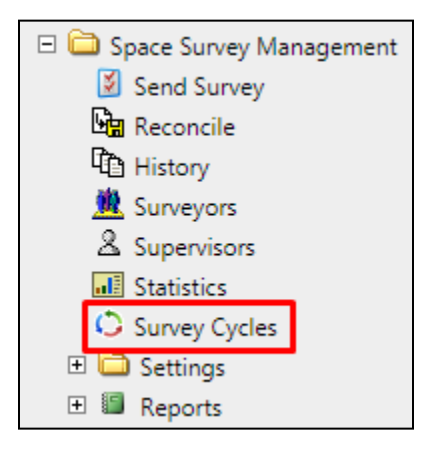

- There are a number of benefits with this new architecture:
	- Administrators can conduct pre-work/planning to set up future Survey efforts (previously this was not possible – it was necessary to close out a Survey effort before configuring settings for a new one).
	- Multiple Survey Cycles now make it easy to conduct a large, institutionwide survey effort (i.e. F&A Survey) while simultaneously conducting a mini-survey (i.e. Occupancy Survey).
	- The flexibility of conducting Survey efforts in a more timely manner helps ensure data is more accurate / up-to-date.
- o **Collaborators** Surveyors may now share their Surveys with colleagues using the new Collaboration feature. Collaborators are able to make changes to Survey records for which they are designated Collaborators, but they are NOT able to submit any records. Surveyors may specify one or more Collaborators for one or more records. Surveyors are able to add/edit/delete Collaborators at any given time.
	- Collaborators may be added to an individual Survey record by clicking the Share Survey... button:
	- Collaborators may be added to a selection of records from the Survey list by selecting the respective records and clicking the button:

Share Selected Spaces

Here is an example of the dialog used to add Collaborators:

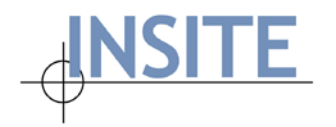

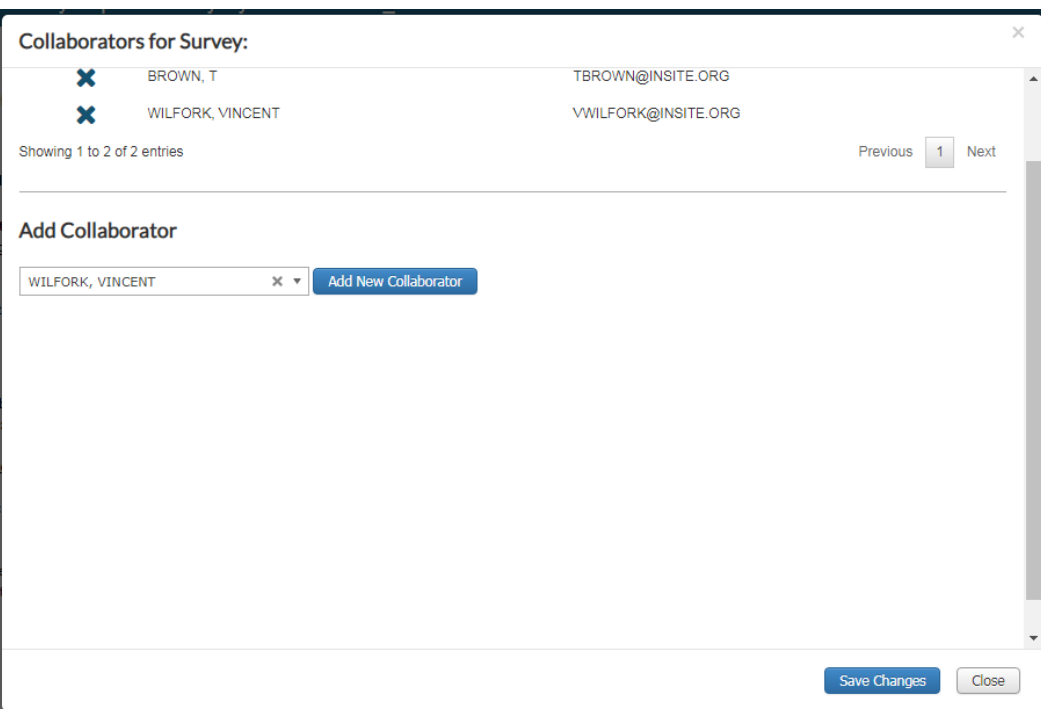

■ Here is an example of the Collaborator icon indicating that a particular record is shared with Collaborators (clicking on the icon opens the Collaborator dialog pictured above):

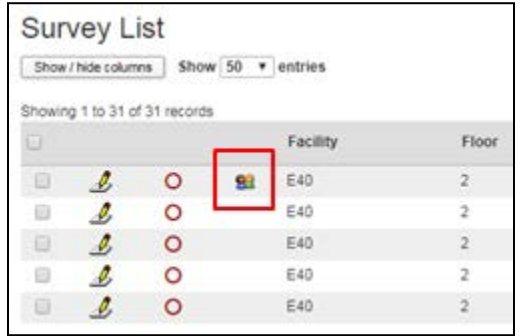

- o **Mass update Station Count** This optional feature now makes it possible for a Surveyor to perform mass updates for the Station Count field. If enabled, Surveyors are able to utilize the **Update Selected Spaces** and **Copy Values from this Record** functionality with the Station Count field.
- **Move Management**

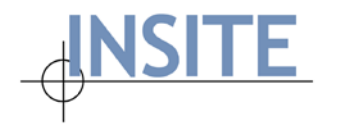

o **Move Calendar** – In an effort to help visualize an institution's scheduled moves (past, present, and future), Move Management now includes an interactive Move Calendar.

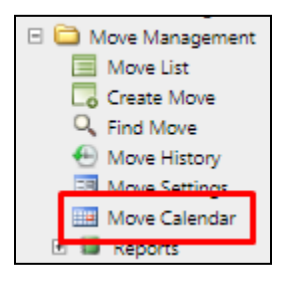

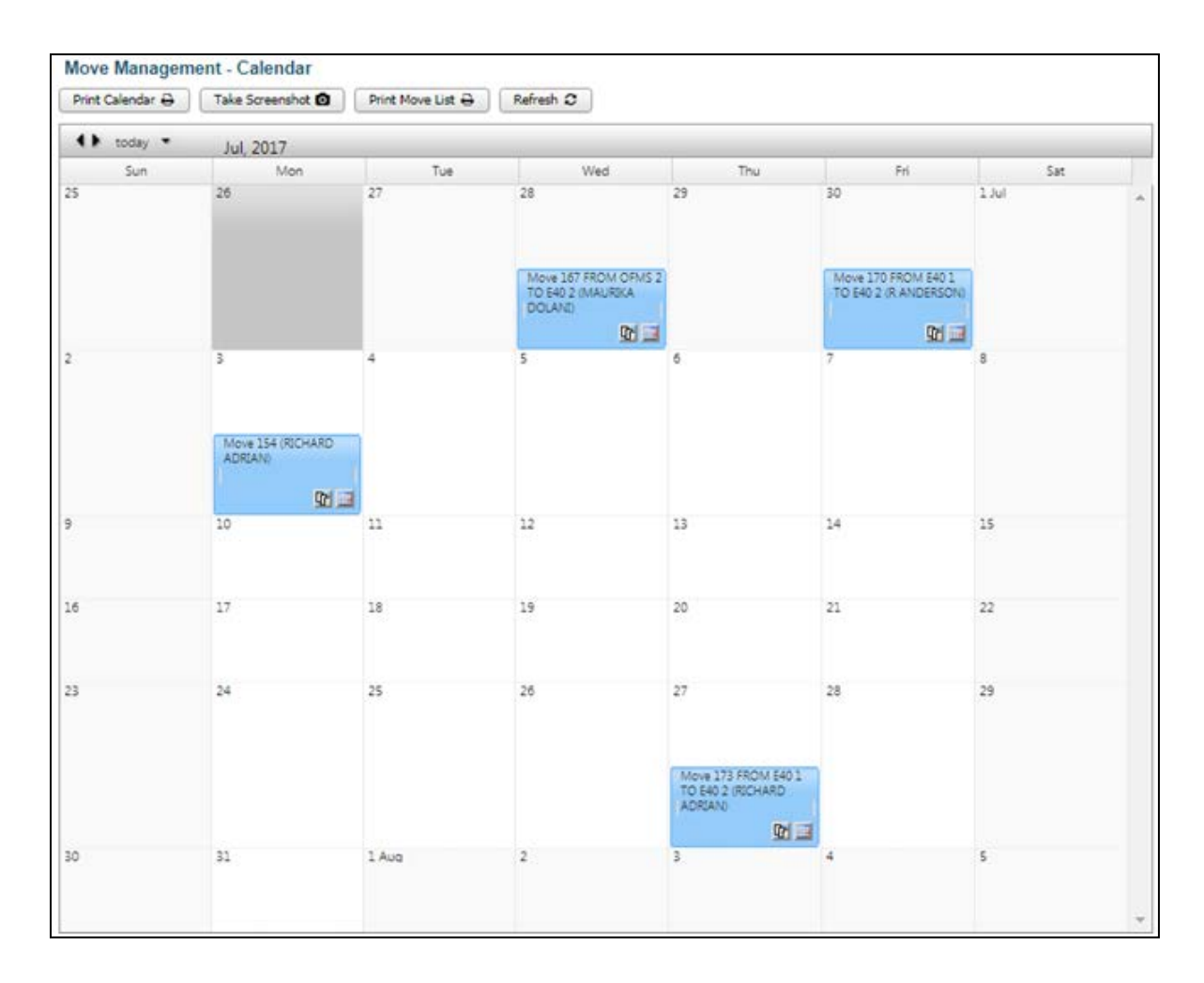

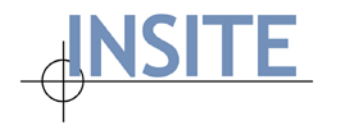

The Move Administrator is able to take advantage of the following built-in flexibility:

- **Displayed information is editable**
- A date-picker provides for quick, easy navigation to the desired date range

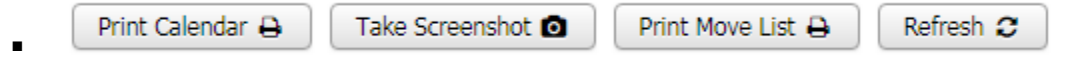

- **Print Calendar** button allows the user to quickly launch a print dialog to print the Calendar
- **Take Screenshot** button provides the ability to capture an image of the Calendar (this is sometimes preferable when print/pdf formatting issues arise with normal print functionality)
- **Print Move** List button this feature generates a detailed move list that may accompany or be cross-referenced with the printed version of the Calendar
- **Refresh** button queries the database for the most up-to-date information
- **Icon to download .ics file** With one-button click, the Move Administrator can download a .ics file (universal calendar format file) that can simply be draggedand-dropped into alternative calendar programs such as Microsoft Outlook or Google Calendar.

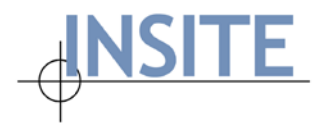

## <span id="page-9-0"></span>**Enhancements**

- **Administration**
	- o **Custom URLs**  The number of available Custom URL fields in Net-FM has been expanded from 5 to a total of 15 entries.
	- o **Depreciation Transaction logging** The Net-FM Administrator now has the ability to enable Transaction logging for the NETFM\_ASSET\_DEPRECIATION table by using the OPS\$ admin account, navigating to **Administration | Transactions** page, and enabling the triggers for NETFM\_ASSET\_DEPRECIATION in the Asset module.
	- o **Module Visibility: My Drawing Preferences** The following, separate Module Visibility setting is now available: "Help & User Preferences | My Drawing Preferences". By default, all users who have "My Preferences" visible will also have "My Drawing Preferences" visible following the v 4.1 database upgrade.
	- o **Option to disable required password reset** An optional web.config setting is now available. It disables the required password reset that results after the following actions: Add New User, Reset Password, and Forgot Password. The entry in the web.config file is: <add key="ForcePasswordReset" value="false" />
- **Net-FM**
	- o **Page Size setting** By CM request, options now include 1,000 & 2,000 records at a time in the **Page Size** setting.
	- o **Person table additional text fields**  10 additional text fields (PERSON\_TEXT11 PERSON TEXT20) have been added to the Person table.
	- o **Load Data enhancement**  Load Data has been enhanced to trim the leading and/or trailing spaces from ALL text fields in the Load Data import files.
	- o **Save query with option to overwrite** When saving queries, Net-FM users now have the option to either "Overwrite Existing Query" (if the query already exists) or "Save as New Query".
	- o **Additional Space General tables** The Space General module has been expanded to include 3 additional tables: Space General 3, 4, and 5.
	- o **Additional Text, Number, Date, & Code fields** For the Facility, Floor, and Space tables, there are now a total of 15 text, number, date, and code fields respectively. For the Region and Site tables, there are a total of 5 text, number, date, and code field respectively.

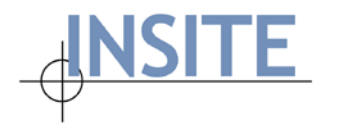

- o **Occupancy: Additional Text, Number, Date, & Code fields**  Additional fields have been added to the Occupancy module, bringing the total to 5 respectively for the Text, Number, Date, and Code fields.
- o **Space Feature: Use & Organization columns** Use and Organization columns have been added to the Query, Advanced Query, Results, and Custom Settings screens for the Space Feature module.
- o **Replace Column: Single Use / Subuse** On the Space List, the "Replace Column" functionality now includes the replacement of Use/Subuse (for spaces that have single use assignments)
- o **Space List export with option to include additional fields** By adjusting the Space List results grid "Custom Settings" it is now possible to include additional space-related information, which, in turn, may be exported with the Space List. The following columns are available using the Custom Settings for the Space List results grid:
	- Function Assignments (with or without percentages)
	- **Decupants (with or without percentages)**
	- Grant Names
	- Grant Codes
	- Occupancy Extension (Alternate) Organization (with or without alt percentages) – available only if Occupancy Extension is enabled in Global Settings
	- Occupancy Extension (Alternate) Persons (with or without alt percentages) available only if Occupancy Extension is enabled in Global Settings
	- **Space Contacts**
	- **Space Costs**
	- **Space Features**
	- Space PIs (with or without percentages) available only if "Multiple PIs" is enabled in Global Settings

The "Hide Percentages" checkbox toggles the percentages for the columns above in addition to the following previously available columns: Use Names, Use Codes, Org Names, Org Codes, Org Numbers, Major Use Names, and Major Use Codes.

A new "Hide Space Details Columns" checkbox is available atop the Space List results grid to toggle the visibility of the above referenced columns. The "Export to Excel | Grid Format" button exports the visible columns from the Space List Results grid in the selected file format.

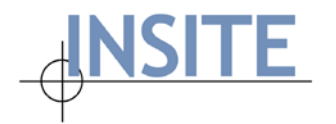

- **Floor Plans**
	- o **Drawing Query enhancements**  Several enhancements have been made to the Drawing Query & Results grid:
		- **XREFs**  It is now possible to search for XREFs by Facility/Floor.
		- **search by format** Floor plans may now be queried by their format: HTML or PDF.
		- **Save View** The "Save View" functionality is now available on the Drawing results grid. Users are now able to save the desired column order and sorting.
		- **Custom Settings** The "Customs Settings" functionality for the Drawing results grid enables users to display/hide and reorder the desired columns.
- **Space Survey**
	- o **Supported Rooms reports setting** A new setting enables the Net-FM Administrator to display the Supported Rooms report. The setting can be found in the following two places: **Space Survey Management | Settings | Rules and Reports | Visibility tab | Reports** (this global setting serves as a template for new Survey cycles) and **Space Survey Management | Survey Cycles | Cycle Settings | Rules and Reports | Visibility tab | Reports**.
	- o **Current information on Room Info tab**  The layout of the Room Info tab has been updated so that the **Current Use Assignment**, **Current Responsible Person**, and **Current PI** information appear in their respective sections.
	- o **Space Features settings update** The following tweaks have been made to the Space Features settings:
		- A new option allows the Administrator to configure Survey in such a way that Surveyors are able to submit the Survey without entering a value for ALL rows on the Space Features tab (this behavior corresponds with a "NO" value setting). The setting is located at **Survey Settings and Survey Cycle Settings | Survey Form | Miscellaneous tab | Require Space Feature Entry**.
		- A new Submission Rule defines the Use List for which Space Features are required. For all spaces with Uses matching the Uses in this list, the Surveyor must specify a value for each Space Feature (UNKNOWN if necessary), otherwise the Surveyor will not be able to submit the record. For records that do not have a matching Use specified in the setting, Space Feature entry is optional.

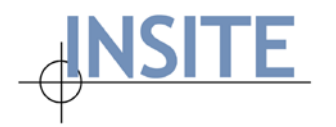

- **Move Management**
	- o **Card Reader field** A **Card Reader** YES/NO field has been added to the **Move Persons Add/Edit** forms.
	- o **Move Calendar formatting** A page size / margin setting has been added to **Print Calendar**.
	- o **Email print-friendly page** A new option makes it possible for the Move Admin to the print-friendly page to the Move Contact.

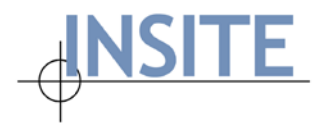

# <span id="page-13-0"></span>**Bug Fixes**

- **Net-FM**
	- o **Org-restricted users** The following fixes are included in this release:
		- Bug relating to Custom Security Profile and Module Visibility addressed.
		- On Occupancy Add tab, Floor, Room, and Organization are now properly filtered according to the user's organization restriction.
		- Module Visibility issue fixed where "Space List", "Occupancy", and "Occupancy Extension" did not appear from the Navigation Tree when they were the only modules selected for the org-restricted user.
		- Issue resolved where saving an org-restricted user with "Read-only Organizations" threw an error.
	- o **Advanced Query: Floor & Room dropdowns** Issue addressed where **Floor** & **Room** dropdowns did not populate based upon the selection in the **Facility Name** field.
	- o **Replace Column / Copy Column: Read-Write** With this fix it is now possible to grant Replace Column and Copy Column ability to a user with Read-Write privileges without also granting the Delete privilege. This fix applies to Space Management, Asset Management, and ICR modules.
	- o **Load Data: Use Code values & Subuses** Issue resolved where Load data validation failed for valid subuse values when Use Code used for the load operation.
	- o **Space Details: date format** Issue addressed where date in the **Space – Space Details** dialog incorrectly displayed in European format despite the global date setting being set to US.
	- o **Asset Lookup grid & export: Feature Type error** Issue resolved where the **Feature Type** column was included in error when viewing the Asset Lookup grid or export file.
- **Floor Plans**
	- o **Cache issue in Space Viewer** Issue addressed where, sporadically, in Space Viewer, the Facility Gross Square Area (GSA) and Address did not refresh when a new selection was made (even though the user had performed a **Clear All** operation).
	- o **Asset module drawings: missing Additional Fields** Issue fixed where Additional Fields did not display when drawings were generated in the Asset module and selection criteria included "all records".
- **Space Survey**
	- o **Space Survey Management: Read-only permission** For users with Read-only permissions for Space Survey Management, "Send Survey" and "Survey Settings" are disabled, but access to Survey Reports is enabled.

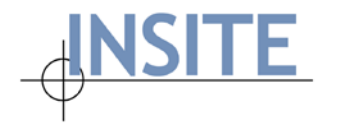

- o **Station Count requirement bypassed** Issue addressed where the Station Count requirement was bypassed in error when submitting records from the Survey list.
- o **Submission Rules: Function Required for Uses** The new **Function Required for Uses** tab appears under **Submission Rules** when "Make Function Assignment Optional" is set to "NO". This addresses a previously reported issue and allows for the following behavior: Function Assignments are required to submit the Survey only when one of the Survey record's current or new Use Assignments matches the setting.
- o **Restricted Org/Use values & Copy function** If "Restrict Org/Use Values" is set to "YES" and one of the Survey record's existing Use Assignments has its "Use in Survey" flag set to "NO", the Surveyor will not be allowed to copy the restricted Use Assignment.
- o "**Please specify New Principal Investigator" warning** On the **Multiple PIs** tab, if the "PI Change" box was marked and no PIs were selected (or existing PIs were removed), upon clicking Update or Submit, the above referenced warning appeared and prevented the Surveyor from saving/submitting. The new behavior is such that if a **PI Change** is marked and no PIs are selected, the update/submit functions the same as if the "No PIs" checkbox were checked.